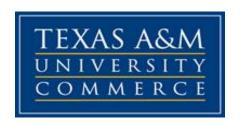

# TMGT 335 Construction and LEED Systems (Spring 2016)

**Instructor:** Gregory J Witte

Office Location: Offsite

**Office Hours:** Email for onsite appointments

**Office Phone:** 214-538-1494 (Use only for urgent needs please)

University Email Address: Gregory.witte@tamuc.edu

Preferred Form of Communication: Please email me first

**Communication Response Time:** 

If you email me I will respond as soon as possible, typically within a few hours.

## **COURSE INFORMATION**

## Textbook(s) Required

Sustainable Buildings and Infrastructure: Paths to the Future. Annie R. Pearce, Yong Han Ahn, and HanmiGlobal Co., Ltd, McGraw-Hill. Routlage. ISBN:978-0-415-69091-1 (hbk), ISBN: 978-0-415-69092-8 (pbk), ISBN: 978-0-203-13084-1 (ebk).

## **Course Description**

This course will emphasize the techniques and methods of sustainable construction/development. Importance of a collaborative team effort from owner, developers, architects, engineers, constructors, and consultants will be integrated into the course. *Prerequisites: MATH 142 or MATH 176.* 

#### **University Catalogue Description**

This course will emphasize the techniques and methods of sustainable construction/development. Importance of a collaborative team effort from owner, developers, architects, engineers, constructors, and consultants will be integrated into the course. Prerequisites: MATH 142 or MATH 176.

## **Student Learning Outcomes**

Upon satisfactory completion of the course, the student will be able to:

- 1. Demonstrate complete knowledge of sustainability and history of sustainability effort in construction industry.
- 2. Conduct literature review from construction domain academic journals.
- 3. Distinguish various Green rating systems.
- 4. Evaluate and assess sustainability.

## **COURSE REQUIREMENTS**

This course consists of a series of reading assignments, discussions, and a research project to assist you in achieving the outcomes/objectives for the course. Each week you will work on various combinations of assignments, discussions, readings, and research. Every Wednesday weekly lecture will be posted.

## **Student Responsibilities**

It is the student's responsibility to stay up to date on the posted recordings, assignments, and notifications. As this is an online course it is critical that you stay current with daily responsibilities

Please check your email and ecollege daily for updates!

#### **GRADING**

| Discussion Posts | 10% |
|------------------|-----|
| Assignments      | 20% |
| Exam 1           | 20% |
| Research Project | 30% |
| Final Exam       | 20% |

- A penalty of 50% will be assessed on late assignments. After the grace period, ZERO credit towards a final grade.
- Research Project topic will be announced later.
- Cheating will NOT be tolerated. Any form of cheating will result in a zero and potential for further measures

Final grades in this course will be based on the following scale:

A = 90%-100%

B = 80%-89%

C = 70%-79%

D = 60%-69%

**F = 59% or Below** 

#### **Assessments**

Grade explanation by assessment type (percentage or points toward final grade)

# **COURSE OUTLINE / CALENDAR**

Current semester by specific dates

# **Class Topics & Schedule:**

| Week # | Week of | Wednesday                                                       |
|--------|---------|-----------------------------------------------------------------|
| 1      | 19-Jan  | Introduction to Sustainability                                  |
| 2      | 26-Jan  | Drivers of Sustainability                                       |
| 3      | 02-Feb  | History of Sustainability                                       |
| 4      | 09-Feb  | Sustainability Policies                                         |
| 5      | 16-Feb  | Policy Related Case Studies                                     |
| 6      | 23-Feb  | Green Rating Systems                                            |
| 7      | 02-Mar  | Green Rating Systems Continued                                  |
| 8      | 09-Mar  | Exam I                                                          |
| 9      | 16-Mar  | Spring Break                                                    |
| 10     | 23-Mar  | Project Delivery and Pre-design<br>Sustainability Opportunities |
| 11     | 30-Mar  | Sustainable Design Opportunities and Best Practices             |
| 12     | 06-Apr  | Sustainable Construction Opportunities and Best Practices       |
| 13     | 13-Apr  | Post Occupancy Sustainability Opportunities and Best Practices  |
| 14     | 20-Apr  | The Business Case for Sustainability                            |
| 15     | 27-Apr  | LEED Systems                                                    |
| 16     | 04-May  | Future Trends in Sustainable Design                             |
| 17     | 11-May  | Final Exam                                                      |

## **TECHNOLOGY REQUIREMENTS**

- To fully participate in online courses you will need to use a current Flash enabled browser. For PC users, the suggested browser is Google Chrome or Mozilla Firefox. For Mac users, the most current update of Firefox is suggested.
- You will need regular access to a computer with a broadband Internet connection. The minimum computer requirements are:
  - o 512 MB of RAM, 1 GB or more preferred
  - Broadband connection required courses are heavily video intensive
  - Video display capable of high-color 16-bit display 1024 x 768 or higher resolution
- You must have a:
  - Sound card, which is usually integrated into your desktop or laptop computer
  - Speakers or headphones.
  - \*For courses utilizing video-conferencing tools and/or an online proctoring solution, a webcam and microphone are required.
- Both versions of Java (32 bit and 64 bit) must be installed and up to date on your machine. At a minimum Java 7, update 51, is required to support the learning management system. The most current version of Java can be downloaded at: <u>JAVA web site</u> <a href="http://www.java.com/en/download/manual.jsp">http://www.java.com/en/download/manual.jsp</a>
- Current anti-virus software must be installed and kept up to date.
- Run a browser check through the Pearson LearningStudio Technical Requirements website. <u>Browser Check</u> <u>http://help.ecollege.com/LS Tech Req WebHelp/en-us/#LS Technical Requirements.htm#Browset</u>

Running the browser check will ensure your internet browser is supported.

Pop-ups are allowed.

JavaScript is enabled.

Cookies are enabled.

 You will need some additional free software (plug-ins) for enhanced web browsing. Ensure that you download the free versions of the following software:

- Adobe Reader https://get.adobe.com/reader/
- Adobe Flash Player (version 17 or later) https://get.adobe.com/flashplayer/
- Adobe Shockwave Player https://get.adobe.com/shockwave/
- o <u>Apple Quick Time</u> <u>http://www.apple.com/quicktime/download/</u>
- At a minimum, you must have Microsoft Office 2013, 2010, 2007 or Open Office. Microsoft Office is the standard office productivity software utilized by faculty, students, and staff. Microsoft Word is the standard word processing software, Microsoft Excel is the standard spreadsheet software, and Microsoft PowerPoint is the standard presentation software. Copying and pasting, along with attaching/uploading documents for assignment submission, will also be required. If you do not have Microsoft Office, you can check with the bookstore to see if they have any student copies.
- For additional information about system requirements, please see: <u>System Requirements for LearningStudio</u> <u>https://secure.ecollege.com/tamuc/index.learn?action=technical</u>

#### ACCESS AND NAVIGATION

# Pearson LearningStudio (eCollege) Access and Log in Information

This course will be facilitated using Pearson LearningStudio, the learning management system used by Texas A&M University-Commerce. To get started with the course, go to <a href="mayleo-myleo-myleo-

You will need your CWID and password to log in to the course. If you do not know your CWID or have forgotten your password, contact Technology Services at 903.468.6000 or <a href="https://example.com/helpdesk@tamuc.edu">helpdesk@tamuc.edu</a>.

It is strongly recommended you perform a "Browser Test" prior to the start of your course. To launch a browser test, login to Pearson LearningStudio, click on the "My Courses" tab, and then select the "Browser Test" link under Support Services.

## **Pearson LearningStudio Student Technical Support**

Texas A&M University-Commerce provides students technical support in the use of Pearson LearningStudio.

Technical assistance is available 24 hours a day/ 7 days a week.

If you experience LearningStudio (eCollege) technical problems, contact the LearningStudio helpdesk at 1-866-656-5511 (toll free) or visit <a href="Pearson 24/7">Pearson 24/7</a> <a href="Customer Support Site">Customer Support Site</a> <a href="http://247support.custhelp.com/">http://247support.custhelp.com/</a>

The student help desk may be reached by the following means 24 hours a day, seven days a week.

- **Chat Support:** Click on *'Live Support'* on the tool bar within your course to chat with a Pearson LearningStudio Representative.
- **Phone:** 1-866-656-5511 (Toll Free) to speak with Pearson LearningStudio Technical Support Representative.

**Accessing Help from within Your Course**: Click on the 'Tech Support' icon on the upper left side of the screen inside the course. You then will be able to get assistance via online chat or by phone.

**Note**: Personal computer problems do not excuse the requirement to complete all course work in a timely and satisfactory manner. Each student needs to have a backup method to deal with these inevitable problems. These methods might include the availability of a backup PC at home or work, the temporary use of a computer at a friend's home, the local library, office service companies, an Internet cafe, or a bookstore, such as Barnes & Noble, etc.

## Policy for Reporting Problems with Pearson LearningStudio

Should students encounter Pearson LearningStudio based problems while submitting assignments/discussions/comments/exams, the following procedure **MUST** be followed:

- 1. Students must report the problem to the help desk. You may reach the helpdesk at 1-866-656-5511.
- 2. Students **MUST** file their problem with the helpdesk and obtain a helpdesk ticket number
- 3. Once a helpdesk ticket number is in your possession, students should email me to advise me of the problem and to provide me with the helpdesk ticket number
- 4. At that time, I will call the helpdesk to confirm your problem and follow up with you

**PLEASE NOTE:** Your personal computer/access problems are not a legitimate excuse for filing a ticket with the Pearson LearningStudio Help Desk. You are strongly encouraged to check for compatibility of your browser **BEFORE** the course begins and to take the Pearson LearningStudio tutorial offered for students who may require some extra assistance in navigating the Pearson LearningStudio platform. **ONLY** Pearson LearningStudio based problems are legitimate.

#### myLeo Support

Your myLeo email address is required to send and receive all student correspondence. Please email <a href="mailto:helpdesk@tamuc.edu">helpdesk@tamuc.edu</a> or call us at 903-468-6000 with any questions about setting up your myLeo email account. You may also access information at <a href="mailto:myLeo.">myLeo.</a> https://leo.tamuc.edu

#### **Learner Support**

Go to the following link One Stop Shop- created to serve you by attempting to provide as many resources as possible in one location. <a href="http://www.tamuc.edu/admissions/onestopshop/">http://www.tamuc.edu/admissions/onestopshop/</a>

Go to the following link <u>Academic Success Center</u>- focused on providing academic resources to help you achieve academic success. <a href="http://www.tamuc.edu/campusLife/campusServices/academicSuccessCenter/">http://www.tamuc.edu/campusLife/campusServices/academicSuccessCenter/</a>

## FREE MOBILE APPS

The Courses apps for phones have been adapted to support the tasks students can easily complete on a smaller device. Due to the smaller screen size course content is not presented.

The Courses app is free of charge. The mobile Courses Apps are designed and adapted for different devices.

| The major connect surprills by distribute. | Арр                                | iPhone - Pearson LearningStudio Courses for iPhone            |  |
|--------------------------------------------|------------------------------------|---------------------------------------------------------------|--|
|                                            | Title:                             | Android - LearningStudio Courses - Phone                      |  |
|                                            | Operatin   iPhone - OS 6 and above |                                                               |  |
|                                            | g                                  | Android – Jelly Bean, Kitkat, and Lollipop OS                 |  |
|                                            | System:                            |                                                               |  |
|                                            | iPhone                             | https://itunes.apple.com/us/app/pearson-learningstudio-       |  |
|                                            | Арр                                | courses/id977280011?mt=8                                      |  |
|                                            | URL:                               |                                                               |  |
|                                            | Android                            |                                                               |  |
|                                            | Арр                                | https://play.google.com/store/apps/details?id=com.pearson.lsp |  |
|                                            | URL:                               | <u>hone</u>                                                   |  |

Once downloaded, search for Texas A&M University-Commerce, and it should appear on the list. Then you will need to sign into the myLeo Mobile portal.

The Courses App for Android and iPhone contain the following feature set:

- View titles/code/Instructor of all Courses enrolled in online
- View and respond to all discussions in individual Courses
- View Instructor Announcements in individual Courses
- View Graded items, Grades and comments in individual Courses
- Grade to Date
- View Events (assignments) and Calendar in individual Courses
- View Activity Feed for all courses
- View course filters on activities
- View link to Privacy Policy
- Ability to Sign out
- Send Feedback

### LEARNINGSTUDIO NOTIFICATIONS

Students can be alerted to course activities via text on their mobile phones or up to two email addresses.

Based on their preferences, students can automatically receive a push notification with every new: course announcement, threaded discussion post, grade, and/or assignment without having to login to the course. Enrolled students will automatically receive email notifications for announcements and can <u>opt out</u> of this feature. To receive text notifications, students must opt in.

To begin setting up notifications, go into your course in LearningStudio and click on the bell-shaped Notifications icon on the main menu ribbon.

By default the student's university email address will appear. This cannot be changed in LearningStudio. Additional email addresses may be added by clicking the Add button. After all of the other selections are completed be sure to click the Save and Finish button.

#### COMMUNICATION AND SUPPORT

#### **Interaction with Instructor Statement**

# **COURSE AND UNIVERSITY PROCEDURES/POLICIES**

## **Course Specific Procedures**

Attendance/Lateness, Late Work, Missed Exams and Quizzes and Extra Credit

#### **Syllabus Change Policy**

The syllabus is a guide. Circumstances and events, such as student progress, may make it necessary for the instructor to modify the syllabus during the semester. Any changes made to the syllabus will be announced in advance.

## **University Specific Procedures**

### **Student Conduct**

All students enrolled at the University shall follow the tenets of common decency and acceptable behavior conducive to a positive learning environment. (See current Student Guidebook).

Students should also consult the Rules of Netiquette for more information regarding how to interact with students in an online forum: <a href="Netiquette">Netiquette</a>
<a href="http://www.albion.com/netiquette/corerules.html">Netiquette</a>

#### **ADA Statement**

#### Students with Disabilities

The Americans with Disabilities Act (ADA) is a federal anti-discrimination statute that provides comprehensive civil rights protection for persons with disabilities. Among other things, this legislation requires that all students with disabilities be guaranteed a learning environment that provides for reasonable accommodation of their disabilities. If you have a disability requiring an accommodation, please contact:

#### Office of Student Disability Resources and Services

Texas A&M University-Commerce Gee Library- Room 132 Phone (903) 886-5150 or (903) 886-5835

Fax (903) 468-8148

Email: Rebecca.Tuerk@tamuc.edu

Website: Office of Student Disability Resources and Services

http://www.tamuc.edu/campusLife/campusServices/studentDisabilityResourcesAndServices/

#### **Nondiscrimination Notice**

Texas A&M University-Commerce will comply in the classroom, and in online courses, with all federal and state laws prohibiting discrimination and related retaliation on the basis of race, color, religion, sex, national origin, disability, age, genetic information or veteran status. Further, an environment free from discrimination on the basis of sexual orientation, gender identity, or gender expression will be maintained.